## **Managing unresolved references**

You can manage the unresolved references in the Model Browser or in the **Active Validation Results** panel. In the **Active Validation Results** panel, they are grouped by the recovered elements they refer to.

If you cannot see the recovered elements in the **Active Validation Results** panel, set the **Composition Inspection** option to **Advanced** in the Δ **[Project Options](https://docs.nomagic.com/display/MD190SP1/Setting+project+options)** dialog.

See, [how to select the relevant level of project composition inspection.](https://docs.nomagic.com/display/MD190SP1/How+to+avoid+triggering+element+recovery#Howtoavoidtriggeringelementrecovery-inspection)

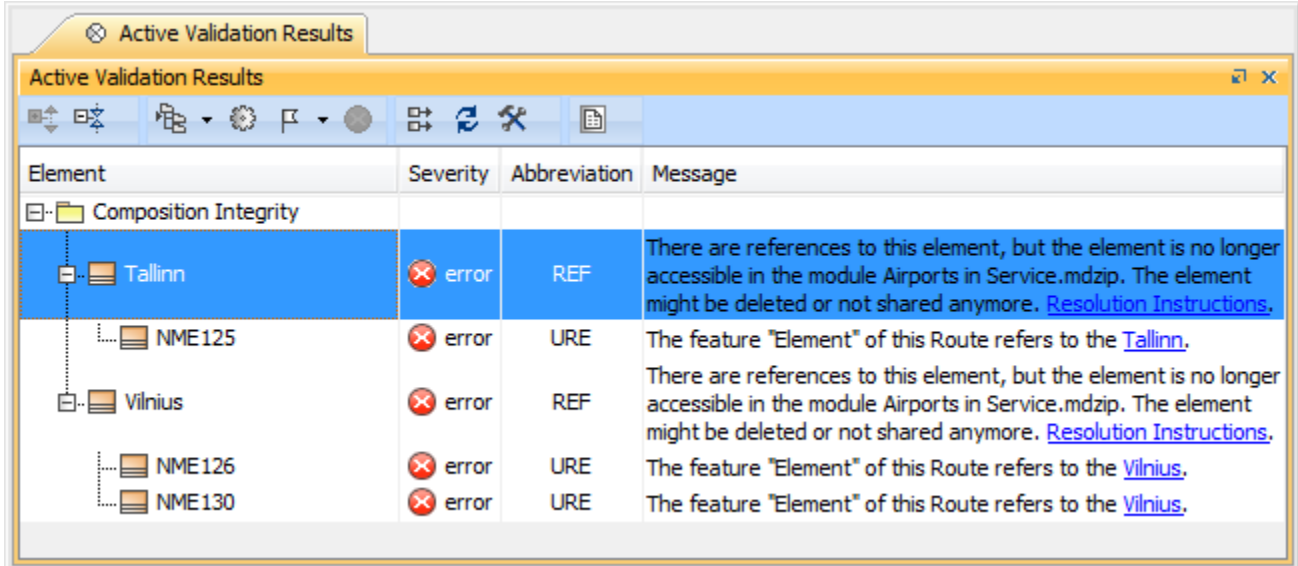

Representation of unresolved references grouped by recovered elements in the Active Validation Results panel

These are the methods of managing unresolved references using specific commands:

- [Replacing recovered element with another element](https://docs.nomagic.com/display/MD190SP1/Replacing+recovered+element+with+another+element)
- [Removing unresolved reference](https://docs.nomagic.com/display/MD190SP1/Removing+unresolved+reference)
- [Removing recovered element symbol](https://docs.nomagic.com/display/MD190SP1/Removing+recovered+element+symbol)
- [How to avoid triggering element recovery](https://docs.nomagic.com/display/MD190SP1/How+to+avoid+triggering+element+recovery)